**Student Email –** is the official means of all electronic communication between you and the college. Your student email is your EasyLogin Username, followed by @students.ccsnh.edu.

# Get Connected to NCC!

**A guide to accessing your online student accounts**

## Step 1 **– Login to the Student Information System (SIS):**

- Go to nashuacc.edu
- Click the QUICK LINKS>MY NCC link
- Click the New Users button
- Select the 'Enter Secure Area' link
- User Login, enter your User ID and PIN
	- Your User ID is your Student ID (i.e. A00001234)
	- Your PIN is your six-digit date of birth\* (mmddyy format) \* If you have not provided NCC with your date of birth, then your PIN for this login is the last six-digits of your Student ID number.
	- You will be prompted to change your PIN and set up security questions

## Step 2 **– Obtain your EasyLogin Username**

Your EasyLogin Username allows access to your Canvas and Student Email accounts.

### **From the SIS:**

- Select the Personal Information button
- Select the Student EasyLogin Information link

### Step 3 **– MY NCC**

- Return to nashuacc.edu and reselect the MY NCC link
- Access your online student accounts from the resources page by selecting which account you'd like to access (i.e. Canvas; Student Email or SIS) and using your EasyLogin Username and default password.

**SIS –** allows you to access your entire student record. You will find your course schedule, classroom locations, unofficial and official transcripts, final grades, tuition bills, financial aid information, and more.

**Canvas –** is the online teaching software used by faculty at NCC. Click the Help button from any page in Canvas to access helpful resources or contact the help desk.

**NCC Student ID:**

 $\overline{\phantom{a}}$  , where  $\overline{\phantom{a}}$ 

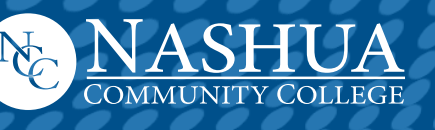

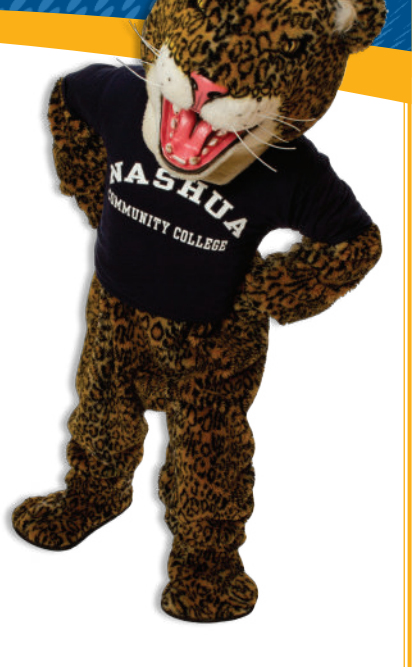

**Password:** \_\_\_\_\_\_\_\_\_\_\_\_\_\_\_\_\_\_\_\_

Username: